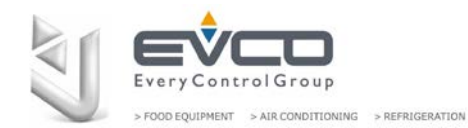

# **EVLink Anschluss**

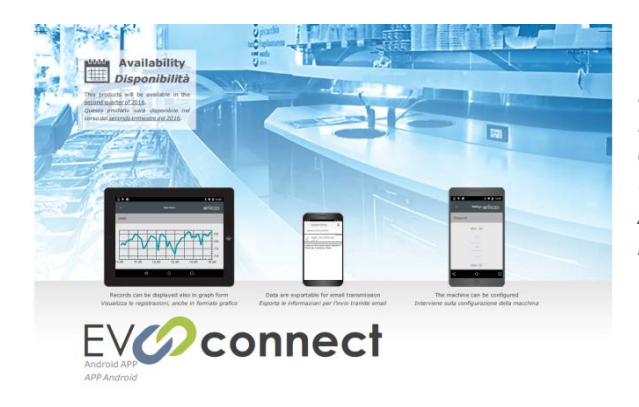

#### *DIE ERSTEN SCHRITTE MIT EVCONNECT*

*Diese Lösung setzt sich aus drei Elementen zusammen: eine EVCO-kompatible Steuerung, ein EVLINK Modul (EVIF25TBX) und die kostenlose EVCONNECT APP für Android ab Version 4.4 (Download über Google APP möglich).*

#### *BEVOR SIE STARTEN*

*Auch wenn nicht zwangsläufig erforderlich, ist es ratsam, die Stromversorgung während des Anschlusses zu unterbrechen.*

*Nehmen Sie den mit dem EVLINK verdrahteten weiblichen Mini-Stecker*

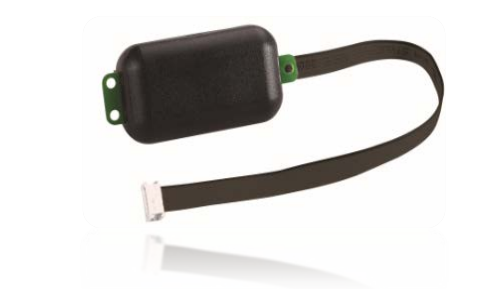

EVLINK (Bestellcode EVIF25TBX)

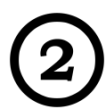

*und stecken Sie ihn in den am Gerät befindlichen männlichen Micro-Stecker.*

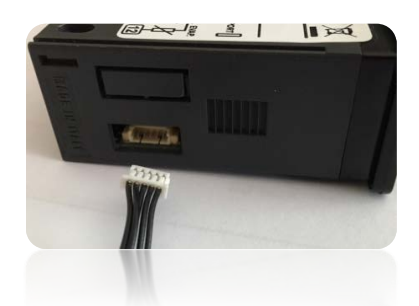

*Achten Sie auf die Polarität des Steckers.*

*EVJS Split Version: Der Micro-Stecker-Anschluss befindet sich auf der Rückseite der Tastatur.*

*Schalten Sie den Regler ein, der "rtc"-Alarm kann nach einigen Sekunden erscheinen.*

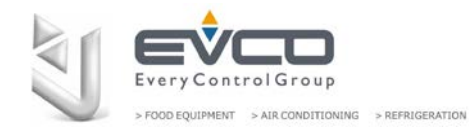

## **EVLink Anschluss**

#### *INSTALLIEREN SIE DIE APP*

*EVconnect ist geeignet für Android-Geräte ab Version 4.4 und Bluetooth 4.0.*

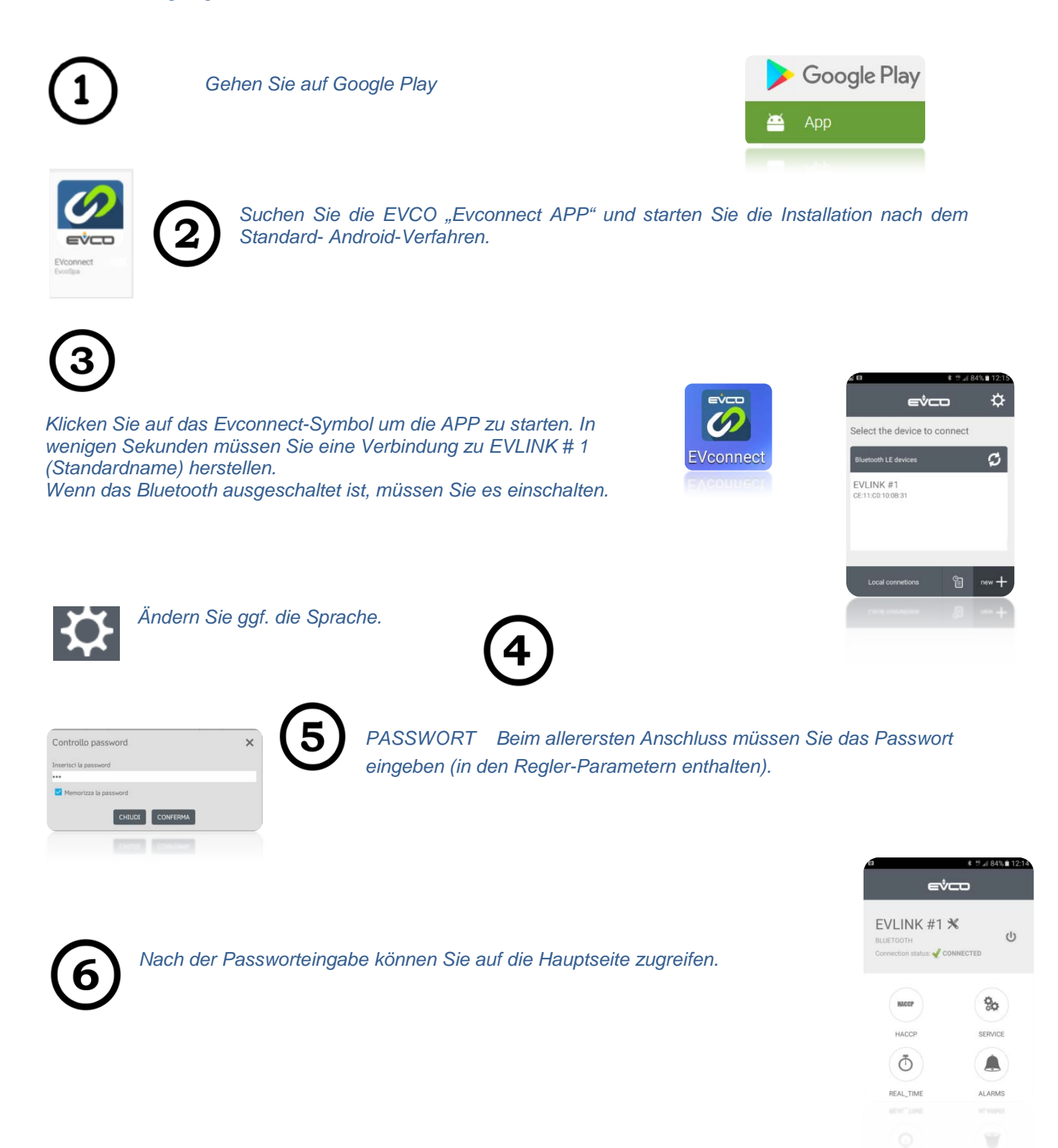

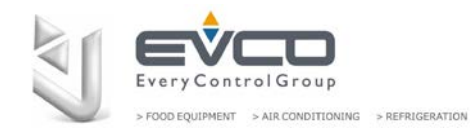

# **EVLINK CONNECTION**

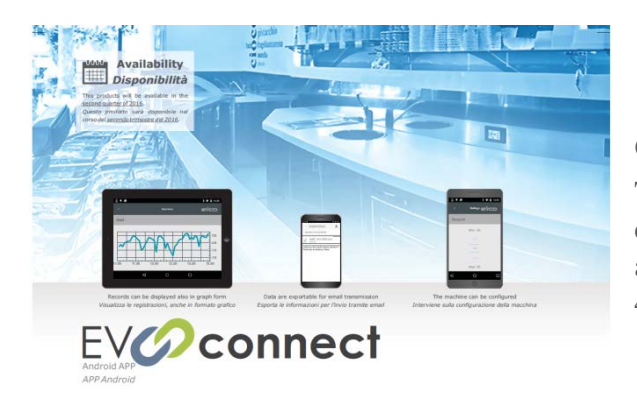

### **GETTING STARTED WITH EVCONNECT**

Three elements compose the solution: an EVCO compatible controller, an EVLINK (EVIF25TBX) and the EVCONNECT free APP for Android from 4.4 version from Google APP.

## **BEFORE STARTING**

*Even if not required, it is suggested to turn off the power supply during the connection.*

*Bring the female mini connector wired to the EVLINK,*

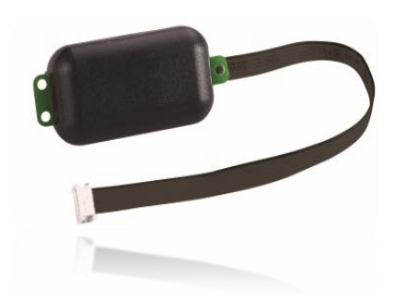

EVLINK (Part number EVIF25TBX)

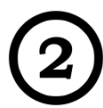

*insert it into the male micro connector.*

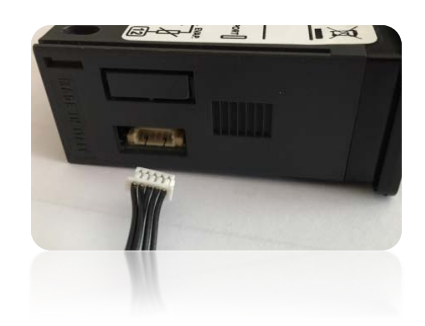

*Be aware of the connector polarity.*

1

*EVJS Split version: the micro connector is located on the backside of the keyboard.*

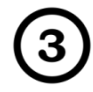

*Turn on the controller, the "rtc" alarm may appear after some seconds.*

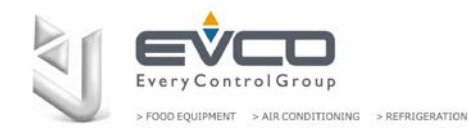

## **INSTALL THE APP**

*Evconnect is suitable from Android 4.4 devices with Bluetooth 4.0.*

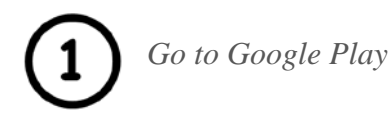

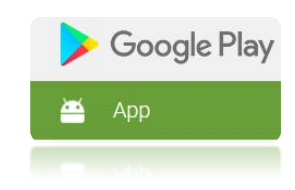

 $312$ ☆

ø

間

eico

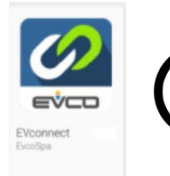

*Find EVCO Evconnect APP and start installing it following standard Android procedure.*

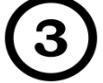

*Click the Evconnect icon to start the APP, in few seconds you will be required to connect to EVLINK #1 (default name).*

*If the Bluetooth is off, you will be required to turn it on.*

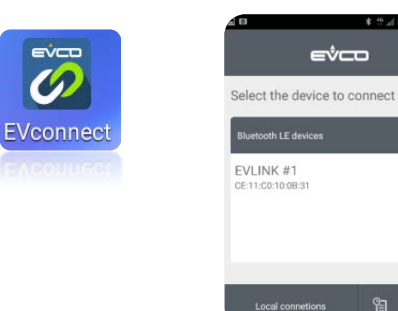

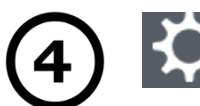

Change the language if necessary.

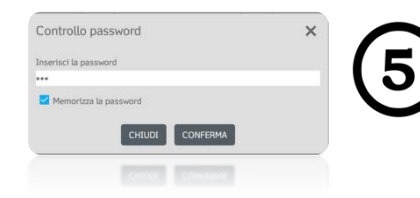

PASSWORD at the very first connection you will be required to insert the password (contained in a regulator parameter).

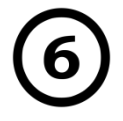

After inserting the password, the main page is accessible.

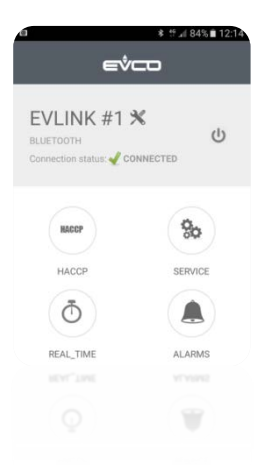